# Fluor Hanford

# Federal Users Conference PLTS MPS Atlas Custom Grids

January, 2007 Washington DC

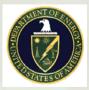

Fluor Hanford Central Mapping Services

Jeff Hayenga Fluor Hanford

## What's to Talk About

- The "Why" and "How Big" Hanford Atlases
- "How" and "Why" Of Location Indexes
- General Design and Specific Setup
- School of Hard Knocks Lessons Learned
- Terms
  - Grids User Defined Reference Coordinate
     System
  - Location Indexes Which Page and Zone Feature Occurs On

### Making a Hanford Atlas "Why" and "How Big"

- PLTS MPS Map Atlas
- Atlas to locate features
- Location Index "Why"
- Consistent Index Within and Among Atlases
- Other Requirements "How Big"
  - Multiple Map Series per Atlas
  - Multiple Data Frames Per Map
  - Several Themed Atlases
  - Book Format, Left and Right Pages
  - 250 Map Sheets
  - 5500 labeled features

### **Atlas Layout Elements**

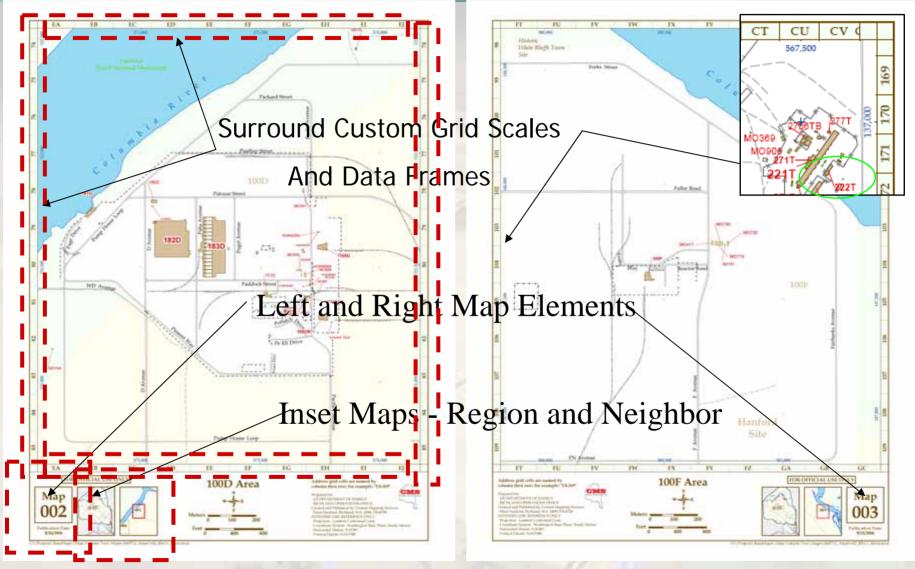

Figure 1 Map Layout Elements

## Where and What Hanford

- Cold War Nuclear Weapons Production Facility
- Cleanup Site
- 586 sq miles
- Multiple DOE Divisions
- Multiple Contractors
- Typical of a County

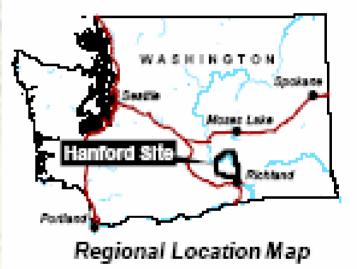

## Location Indexes Current and Analysis

- Location Indexes Building Number Centric
- Cold War Locations 9 Coordinate Systems
- "Tribal Knowledge" Where Was It At
- Key Customer
  - Emergency Services
  - Environmental Cleanup
- Building Numbers and Commercial Applications

#### Custom Grids Block Numbers Street Names

- Block Number and Street Names
  - .1 Mile Grid
  - Commercial Standard
  - Build Clusters Egress Point Standard
  - Locate Other Features
  - 7 Digit Block Number
- Compromise Columns and Rows Cells
- How to Display the Grid on Maps?

### PLTS MPS-Atlas A View From The Edge

- Map Layout Tools ArcMap Core
  - Labeling
  - Screen Refresh
  - Dynamic Map Elements
- Reference Grids
  - Reset Values Between Maps
  - Customization
- Printing
  - Memory Constraints

## **Custom Grids and Maps**

#### Custom Grids

- Polygon Feature Class
- .1 miles wide x 35 miles long
- Rows and Columns Cells
- Rows Numeric Names
- Columns Alpha Names

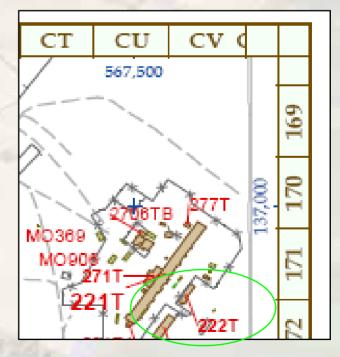

### **Surround Grid Value Data Frames**

- Data Set
  - Custom Grid Feature Class
  - Area of Interest Feature Class
  - Zoom Scale Factor Attribute
  - Label Inside Polygon

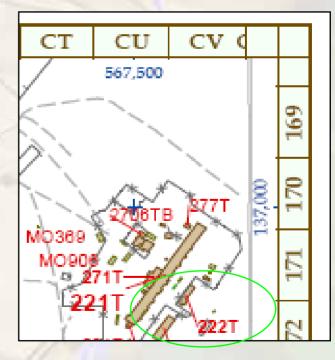

## **Atlas Design and Development Guides**

- Design Create Map Series
- AOI Feature Class
- What Controls Zoom Scale and Extent
- Layout for Book or Map Sheets
- Graphic and Dynamic Elements
- Map Content
  - Base Data Sets
  - Labeling
- Data Frames
- Map Series per Atlas

### **Map Series Creation - Layout**

- Main Data Frame
- Content Common to Map Series
- Surround Data Frames
- Graphic Elements
- Dynamic Elements

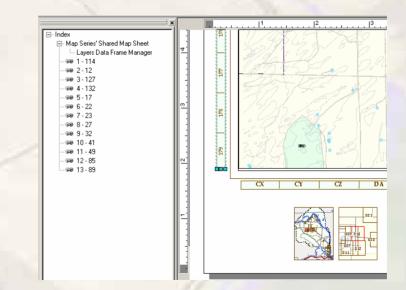

## **Map Series Creation – Setup**

Add Map Series Wizard

| Ele Edit View Insert Selection Tools Windo | w PL | TS Help                       |                                    |
|--------------------------------------------|------|-------------------------------|------------------------------------|
| 🖾 🕂 🍳 🔍 💥 🗱 🖑 🧶 🗰 🔿                        | ₿.   | Eoundation Tools              |                                    |
| 🗅 🚅 🖬 🏭 🐰 🗈 📾 X 🗠 o                        | ×    | Map Production System         | 🕨 🗿 🗖 😽 Import Broken MDD 📑        |
| ×                                          |      | MPS-Atlas                     | 🛓 👩 Add Map Series                 |
|                                            |      | GIS Data Belliewer            | Add Simple Map Series              |
|                                            | 2    | Project and Map Sheet ⊆atalog | 🖌 😔 Greate Visual Extent Map Sheet |
|                                            | Εī   | . 9 8.7                       | KA OK KI                           |
|                                            | 1    |                               | The Vin Veg.                       |

Area of Interest

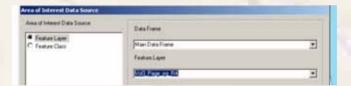

Area of Interest Data

| elect Data        | Duplay Faid |   |  |
|-------------------|-------------|---|--|
| Selected Features | JWME -      | 2 |  |
| Select Features   |             |   |  |
|                   | 000000      |   |  |

### Map Series Creation – Setup – Cont

#### Scale and Extent

| Feature Layer Definition Query                                                                                        | Area of Interest S                                                                                                    | Rotation<br>cale and Extent                                   | Spatial Refe<br>Data Frame Manager                 |   |
|----------------------------------------------------------------------------------------------------|----------------------------------------------------------------------------------------------------|---------------------------------------------------------------|----------------------------------------------------|---|
| Scale and Extent C Round Scale to Nearest Do Not Calculate Scale or Extent Dynamic Scale Fixed Scale Scale From Field | Scale Field:<br>Z_Scale<br>Extent<br>© Do Not Resize Data<br>© Resize Data Frame S<br>Width<br>[8.1193899782135<br>Height<br>9.1211328976034 | ie to Fit Area of Intere<br>ize<br>Units<br>1 Inches<br>Units | est<br>Unit Type<br>Page<br>Unit Type<br>Vnit Type | • |

#### **Data Frame Manager Setup**

- Add A Data Frame Manager
   For Each Surround Data Frame
- Area Of Interest Data Source

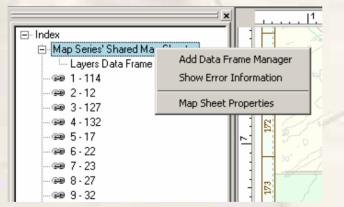

Add a Data Frame Manager

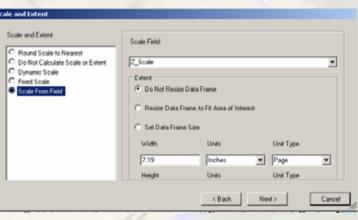

**Scale and Extent** 

### **Inset Maps**

- Add Data Frames and Content
- Add a Data Frame Manager
- Differs
  - Area of Interest Setup
  - Feature Layer Definition Query

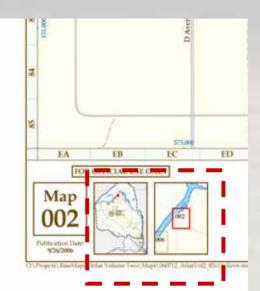

| Area of Interest Data Source   | Butter Rotation Spatial Reference                               |
|--------------------------------|-----------------------------------------------------------------|
| Feature Layer Definition Query | Area of Interest Scale and Extent Data Frame Manager Properties |
| Area of Interest Calculators:  | Intersection<br>© Centroid<br>© Whole Shape                     |
|                                | Rev.t                                                           |
|                                |                                                                 |

Area Of Interest Dialog Box

#### **Inset Data Frames** Data Frame Manager Properties Area of Interest Data Source Buffer Rotation Spati Feature Layer Definition Query Area of Interest Scale and Extent Data Frame Ma Feature Layer Definition Query Map Sheet Field N Feature Layer Field Name: O No Definition Query Feature Layer Definition Query Map -= Map Feature Layers: Current page - MapAtlasGridFC\_Rev3.mdb::Vol2\_Page\_pg\_l Vol2\_Page\_pg\_R5 - for symbology MM0z11 Current

Feature Layer Definition Query

#### **Location Feature Index**

- ArcMap Tool Analysis/Overlay
- New Feature Class Combines Attributes
- MS Access Query Index
- MS Access SQL Query

   Create the Multiple Values Span of Cells

| Bldg    | Zone Page |
|---------|-----------|
| 222S-BA | CU189 110 |
| 222SE   | CU190 110 |
| 222SF   | CU190 110 |
| 222SH   | CT189 110 |
| 222T    | CV171 110 |

### **School of Hard Knocks**

- Use True Type fonts, consistent printing
- Adobe Better Pagination
- Print Preview More Accurate WYSIWYG
- Raster and Graphic elements last
- Export or Printing is resource intensive
- Dynamic elements
- Re-positioning features class annotation